# Direct Deposit and Viewing Your Paystubs

In an effort to ensure that employees are paid timely, conveniently and in a secure manner, all employees must be enrolled in direct deposit. All employees can view their paychecks and W2's online, anytime.

With direct deposit, you get immediate access to your money on payday. It also eliminates the risk of lost or stolen checks, forged signatures and identity theft. Complete paperwork today to sign up!

Don't have a bank account? Key Bank offers free accounts to our employees. Chase also offers a pay card. Information about both offers were provided in the folder you received during new employee training or contact Human Resources for additional information.

You may access your paystubs electronically, anytime at:

https://eservices.paychex.com/secure Company ID Box 1: 0444 Company ID Box 2: see list (right)

**Username:** Your user name is the first inital of your first name and your entire last name. Example: John Smith would be jsmith( may have a number appended, try 1-9 if standard doesn't work....ie. jsmith1, jsmith2, etc.)

**Temporary Password**: Your temporary password is the capital initials of your first and last name and the last four digits of your SSN. Example: John Smith with a SSN #123-45-6789 would be JS6789).

Employees not enrolled in direct deposit are required to pick up their paycheck at their regional office during business hours. Only employees can pick up their paycheck. Employees are required to pickup his/her paycheck on their own time, not during work time.

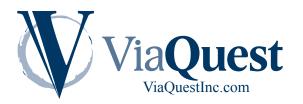

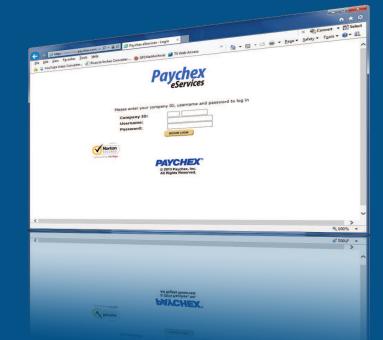

### Company IDs of Each Company/Region:

| ViaQuest, Inc.:                                    | R257 |
|----------------------------------------------------|------|
| ViaQuest Residential Services:                     | R253 |
| ViaQuest Day Services:                             | R262 |
| ViaQuest Clinical Services:                        | R258 |
| ViaQuest Nursing Services:                         | R263 |
| ViaQuest Healthcare Central:                       | R255 |
| ViaQuest Hospice PA:                               | R592 |
| ViaQuest Home Health PA:                           | R254 |
| ViaQuest Hospice OH:                               | R848 |
| ViaQuest Home Health OH:<br>(North Region)         | R761 |
| ViaQuest Home Health OH:<br>(Central/South Region) | R812 |
| ViaQuest Home Health IN:                           | X253 |
| ViaQuest Hospice IN:                               | X252 |

# Direct Deposit and Viewing Your Paystubs

## **Troubleshooting:**

#### If you receive the error message "Invalid Login Credentials" the first time you attempt to login:

Due to a number of employees with the same first initial and last name or employees who have transferred between companies, there is a possibility that the user name will have a number appended to the end of the standard username.

- If you recieve an Invalid Login Credential message after trying the standard username, please try again by adding a "1" to the end. If that does not work, try "2" and so on until successful. If after trying up to "4" is still unsuccessful, please contact Human Resources for confirmation.
- Employees with hypenated last names will have usernames that are truncated to use just the last name to the left of the hyphen. For example: Josephine Smith-Bean would have a username of jsmith.

### If you see a blank page when clicking on a check date:

In Internet Explorer, under Tools> Internet Options> Advanced Options tab, there is an option to not save encrypted pages to disk towards the end of the list (under Security). Make sure to remove the check mark from this box.

| t Options       Allow setive content from CDs to run on My Computer*       Allow active content from CDs to run on My Computer*         Allow active content from CDs to run on My Computer*       Allow active content to run in files on My Computer*         Allow active content to run or install even if the signature is in       Block unsecured images with other mixed content         V Check for server certificate revocation       Check for signatures on downloaded programs         No not save encrypted pages to dis       Empty Temporary Internet Files folder when browser is of the sable DOM Storage         Enable Enhanced Protected Mode*       Enable Integrated Windows Authentication*         V Enable Integrated Windows Authentication*       Images the same set of the same set of the s                                                                                                    |        |
|----------------------------------------------------------------------------------------------------|--------|
| tings  Security Allow active content from CDs to run on My Computer* Allow active content from CDs to run on My Computer* Allow active content to run in files on My Computer* Allow software to run or install even if the signature is in Block unsecured images with other mixed content Check for publisher's certificate revocation Check for server certificate revocation* Check for signatures on downloaded programs Contents are non-provided pages to dast Empty Temporary Internet Files folder when browser is of Enable DOM Storage Enable Enhanced Protected Mode* Check Internet Windows Authentication* Enable Integrated Windows Authentication* Check after you restart your computer **Takes effect after you restart your computer                                                                                                    |        |
| Security Allow active content from CDs to run on My Computer* Allow active content to run in files on My Computer* Allow software to run or install even if the signature is in Block unsecured images with other mixed content C Check for publisher's certificate revocation C Check for server certificate revocation* C Check for signatures on downloaded programs C Check for signatures on downloaded programs C Check for signatures on down |        |
| Security Allow active content from CDs to run on My Computer* Allow active content to run in files on My Computer* Allow software to run or install even if the signature is in Block unsecured images with other mixed content C Check for publisher's certificate revocation C Check for server certificate revocation* C Check for signatures on downloaded programs C Check for signatures on downloaded programs C Check for signatures on down |        |
| Allow active content to running even if the signature is in<br>Allow software to run or install even if the signature is in<br>Block unsecured images with other mixed content<br>Check for publisher's certificate revocation<br>Check for signatures on downloaded programs<br>Check for signatures on downloaded programs<br>Check for signatures on downloaded programs<br>Check for signatures on downloaded programs<br>Check for signatures on downloaded programs<br>Check for signatures on downloaded programs<br>Check for signatures on downloaded programs<br>Check for signatures on downloaded programs<br>Check for signatures on downloaded programs<br>Check for signatures on downloaded programs<br>Check for signatures on downloaded programs<br>Empty Temporary Internet Files folder when browser is of<br>Enable Ender Protected Mode*<br>Check Enable Integrated Windows Authentication*<br>Check effect after you restart your computer                                                                                                    |        |
| Crable native XMLHTTP support     In      Takes effect after you restart your computer                                                                                                    |        |
| * " Takes effect after you restart your computer                                                                                                    | -      |
| and the first first first have been a set of the set of the set of |        |
| and the first first first have been a set of the set of the set of |        |
| et Internet Explorer settings<br>Resets Internet Explorer's settings to their default Reget<br>rou should only use this if your browser is in an unusable state.<br>OK Cancel                                                                                                    | Apply. |
|                                                                                                    |        |
|                                                                                                    |        |
| OK Cancel                                                                                                    | Apply  |
|                                                                                                    |        |
|                                                                                                    |        |
|                                                                                                    |        |
| ongloon, 'ou should only use this if your browser is in an unusable state.                                                                                                    |        |
| condition.                                                                                                    |        |
| lesets Internet Explorer's settings to their default Reget                                                                                                    |        |

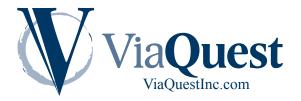